#### Valable pour AbulÉdu PRO et PLM

Certaines différences peuvent apparaître selon que vous utilisez la version PRO ou la version PLM. Mais dans l'ensemble, l'utilisation du webadmin se fait de la même manière.

# **Gestion des profils**

### **Choix des profils**

AbulÉdu permet d'avoir plusieurs configurations (ou "profils"). Une configuration est attribuée par défaut à chaque utilisateur (voir la documentation sur l'[administration d'AbulÉdu](https://docs.abuledu.org/abuledu/administrateur/administrateur)). Les profils disponibles sont :

- le [profil maternelle](https://docs.abuledu.org/abuledu/utilisateur/configuration_maternelle)
- le [profil élémentaire](https://docs.abuledu.org/abuledu/utilisateur/configuration_elementaire)
- le [profil collège](https://docs.abuledu.org/abuledu/utilisateur/configuration_college)
- le [profil lycée](https://docs.abuledu.org/abuledu/utilisateur/configuration_lycee)

Le nombre de profils disponibles est variable et de nouveaux peuvent être créés dans l'avenir qui pourront être intégrés par une [mise à jour](https://docs.abuledu.org/abuledu/administrateur/mise_a_jour).

## **Attribution des profils**

Chaque utilisateur, élève ou professeur, et chaque groupe a un profil qui correspond à un environnement graphique et un choix de logiciel adapté à ses besoins.

Voici,par exemple, un bureau d'élève de l'école élémentaire :  $\blacktriangleright$ 

Pour attribuer un profil il suffit de cliquer dans l'interface de [webadmin](https://docs.abuledu.org/abuledu/administrateur/decouverte_de_webadmin) sur **Restaurer les profils**

Dans la fenêtre qui s'ouvre cliquez sur le nom de l'utilisateur concerné et choisissez dans la \* Liste libre liste de droite le profil que vous souhaitez lui attribuer.

Last update: 2007/02/12 abuledu:administrateur:attribution\_de\_profil https://docs.abuledu.org/abuledu/administrateur/attribution\_de\_profil?rev=1166044894 18:25

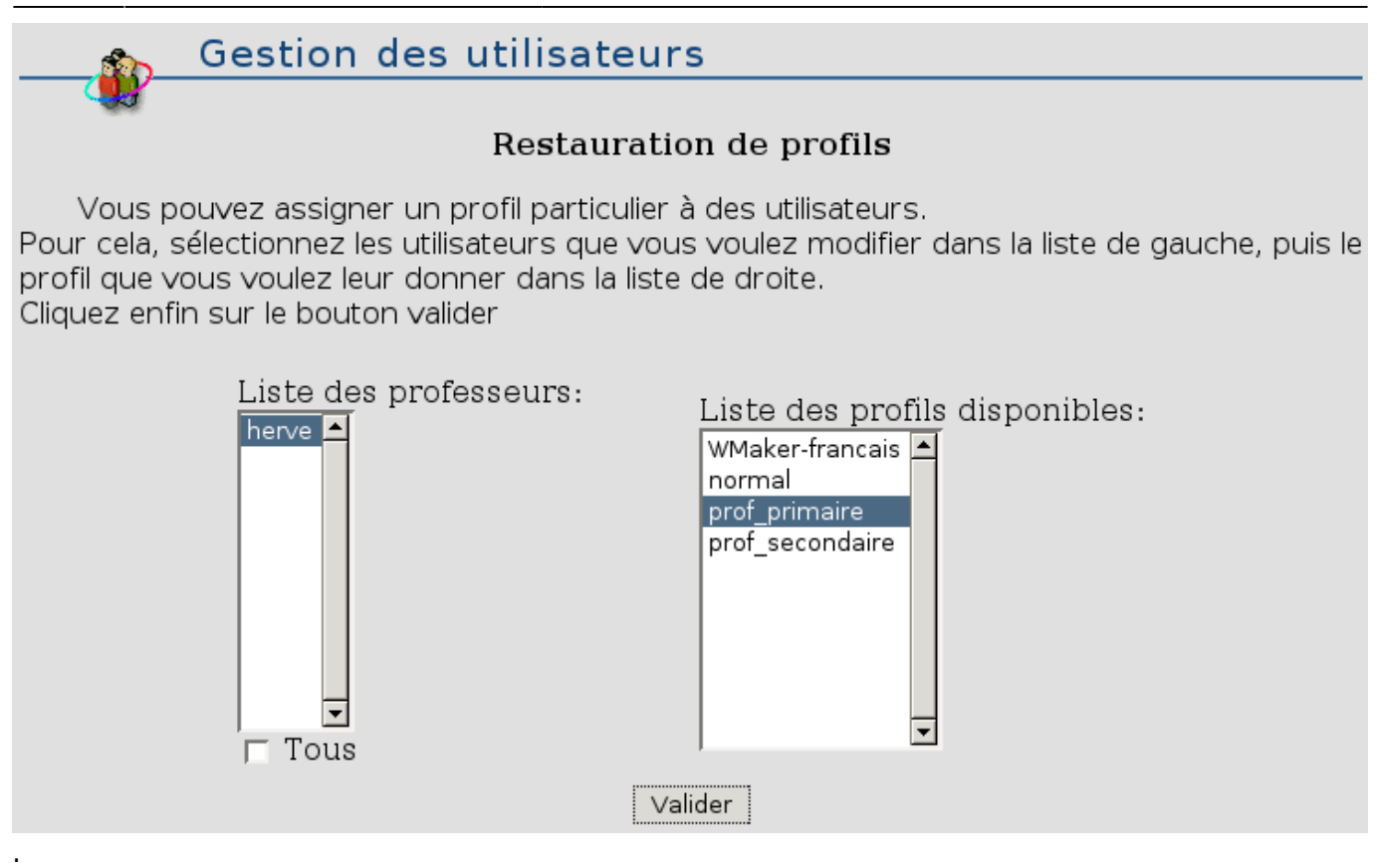

### **Restauration des profils**

Si un utilisateur modifie son profil il possible pour l'administrateur de le restaurer en utilisant la même interface ou d'attribuer un autre profil à un utilisateur, un groupe en fonction des besoins.

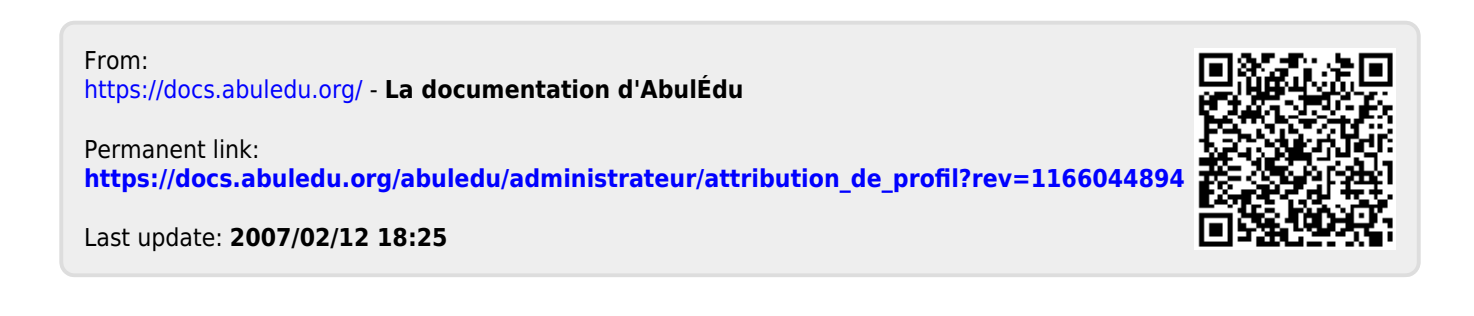